### **Wireless LAN-Steuerung für die Klimaanlage**

## TEIL Nr. 9382562007-02

## EINSTELLUNGSHANDBUCH

**Mit Installationsanweisungen (Nur für autorisiertes Fachpersonal.)**

Bevor Sie dieses Produkt verwenden, lesen Sie diese Anweisungen sorgfältig durch und bewahren Sie diese Anleitung für späteres Nachschlagen auf.

#### Zu prüfende Punkte

\* Bereiten Sie folgende Dinge vor, bevor Sie dieses Produkt verwenden.

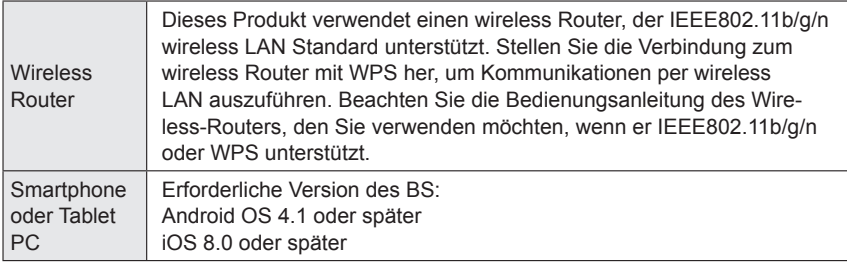

Android und Google Play sind eingetragene Warenzeichen der Google Inc. App store ist eine Service Marke der Apple Inc., registriert in den USA und anderen Ländern.

IOS ist ein Warenzeichen oder eingetragene Warenzeichen von Cisco in den USA und anderen Ländern und wird in Lizenz verwendet.

Weitere Informationen zur wireless LAN (WLAN) Steuerung und den vollständigen Wortlaut der folgenden EU-Konformitätserklärung finden Sie auf der folgenden Website.

http://www.fujitsu-general.com/global/support/

VEREINFACHTE EU KONFORMITÄTSERKLÄRUNG Die vereinfachte EU-Konformitätserklärung gemäß Artikel 10(9) wird wie folgt angegeben: Hiermit erklärt FUJITSU GENERAL LIMITED, dass das Radiogerät vom Typ UTY-TFNXZ1 (AP-WB2E) der Vorschrift 2014/53/EU entspricht.

## **Inhalt**

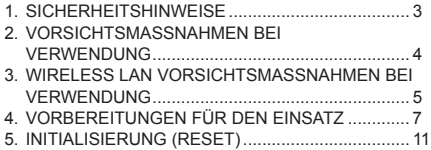

### **Name der Teile Zubehör**

Wireless LAN-Anzeige und Taste am WLAN-Adapter

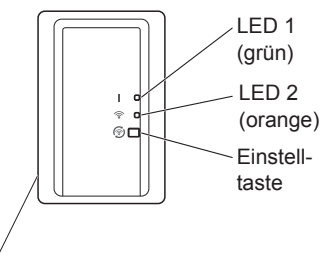

Wireless LAN-Kennzeichnung

MAC: \*\*\*\*\*\*\*\*\*\*\*\*  $SSID: AC-UTY+***************$ PIN: \*\*\*\*\*\*\*\*

PIN-Code steht bei einigen Modellen nicht zur Verfügung. Bitte überprüfen Sie das Wireless-LAN-Kabel

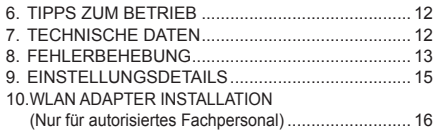

Es wird das folgende Installationszubehör mitgeliefert.

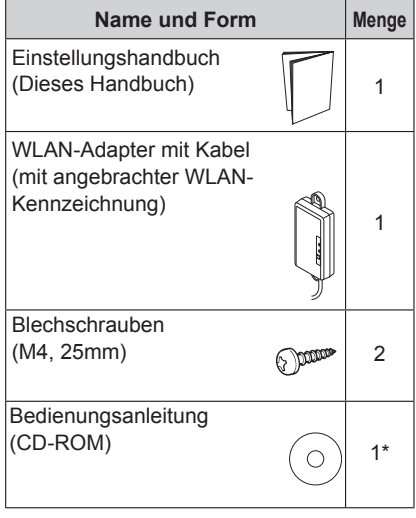

\* Nur für Typ UTY-TFNXZ1 (AP-WB2E).

## **HINWEISE**

- Die wireless LAN Kennzeichnung am WLAN-Adapter ist erforderlich für die wireless LAN Einrichtung.
- Achten Sie darauf, die wireless LAN-Kennzeichnung aufzubewahren, indem Sie die Details aufschreiben oder sie in die Liste "9. EINSTELLUNGSDETAILS" einfügen.
- Die Form des LED-Displays und Einstellungstaste kann sich von der oben stehenden Abbildung je nach Produkt unterscheiden.

## **1. SICHERHEITSHINWEISE**

- Um Verletzungen oder Sachschäden zu vermeiden, lesen Sie diesen Abschnitt sorgfältig durch, bevor Sie das Gerät benutzen, und achten Sie darauf, die folgende Sicherheitsvorkehrungen einzuhalten.
- Nicht korrekter Betrieb durch Nichtbeachtung der Anleitung kann zu Verletzungen oder Schäden führen, deren Schwere wie folgt eingestuft wird:

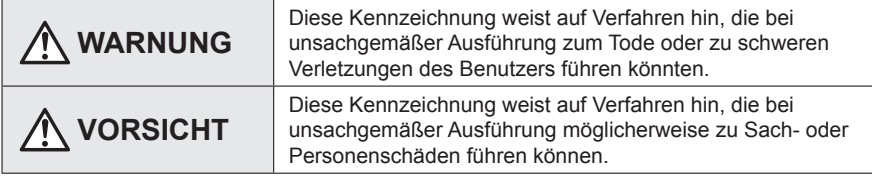

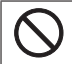

Dieses Symbol weist einen VER-BOTENEN Vorgang aus.

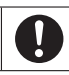

Dieses Symbol weist einen UN-ERLÄSSLICHEN Vorgang aus.

## **WARNUNG**

- Dieses Produkt enthält keine durch den Benutzer zu wartenden Teile. Wenden Sie sich zur Installation, bei Reparaturen oder Standortwechsel dieses Produkts immer an . Eine fehlerhafte Installation oder Handhabung kann zu Leckagen, elektrischem Schlag oder Brandgefahr führen.
	- Im Falle einer Fehlfunktion (Brandgeruch usw.) stoppen Sie sofort den Betrieb der Klimaanlage, und trennen Sie die gesamte Anlage vom Netz durch Ausschalten der Hauptsicherung oder Herausziehen des Netzsteckers. Wenden Sie sich dann an autorisiertes Fachpersonal.

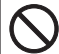

• Dieses Produkt nicht reparieren, zerlegen oder umbauen.

- Lassen Sie dieses Produkt nicht an Orten mit viel Feuchtigkeit nass werden.
- Betätigen Sie die Klimaanlage nicht mit feuchten/nassen Händen.
- Dieses Produkt nicht an Orten installieren, an denen der Gebrauch von wireless Geräten verboten ist (z.B. Krankenhäusern).
- Dieses Produkt nicht in der Nähe von Personen verwenden, die einen Herzschrittmacher oder ähnliche Geräte tragen.
- Dieses Produkt nicht in der Nähe automatischer Steuerungsgeräte verwenden (z.B. automatische Türen und Feueralarme).

## **VORSICHT**

- Trennen Sie die gesamte Stromversorgung, wenn Sie dieses Produkt über längere Zeiträume nicht verwenden.
	- Stellen Sie es nicht auf rutschige, unebene oder instabile Oberflächen, wenn Sie das Gerät betreiben.
	- Drücken Sie nicht die Tasten dieses Produkts nicht stärker als notwendig.

## **2. VORSICHTSMASSNAHMEN BEI VERWENDUNG**

- Wenn Sie dieses Produkt verwenden, ist es möglich, die Klimaanlage von Standorten zu betreiben, von denen man sie nicht direkt sehen kann. Das bedeutet, dass Personen im Raum dem unbeabsichtigten Betrieb der Klimaanlage ausgesetzt werden können. Überprüfen Sie den Zustand des Zimmers, bevor Sie dieses Produkt verwenden.
	- **Achten Sie darauf, in regelmäßigen Abständen zu überprüfen, ob die Stromversorgung an der Klimaanlage richtig angeschlossen ist, und dass sich der Staub nicht in der Umgebung aufgebaut.**

Es kann Heizung oder einen Brand verursachen.

- **Achten Sie darauf, im Voraus zu überprüfen, dass es keine Störungen der Klimaanlage gibt.**
- **Achten Sie darauf, dass der Luftstrom aus der Klimaanlage keine negativen Auswirkungen hat.**

Herunterfallende Objekte können Verletzungen, Feuer oder Sachschäden verursachen.

 **Wenn Sie wissen, dass Menschen in der Nähe der Klimaanlage sind, informieren diese im voraus, dass Sie sie in Betrieb nehmen und sie von einem entfernten Standort anhalten.**

Der plötzliche Betrieb oder Anhalten der Klimaanlage kann eine Person überraschen und bewirken, dass die Person fällt oder taumelt, wenn die Person auf einem Stand ist. Darüber hinaus kann die schnelle Änderung der Außentemperatur/ Raumtemperatur zu einer Verschlechterung des körperlichen Zustands einer Person führen. Dieses Produkt nicht verwenden, wenn Personen im Raum sind, die nicht in der Lage sind, die Temperatur selbst zu steuern (z.B. Säuglinge, Kinder, Menschen mit körperlichen Behinderungen, ältere oder kranke Personen.).

 **Sie sollten die reservierten Timer-Einstellungen und andere Operationen verstehen, bevor Sie dieses Produkt verwenden.**

Unerwarteter Betrieb oder Stoppen der Klimaanlage kann eine Verschlechterung des körperlichen Zustands einer Person verursachen oder einen negativen Effekt auf Tiere oder Pflanzen haben.

- **Überprüfen Sie regelmäßig die Einstellungen und Betriebssituation der Klimaanlage, wenn dieses Produkt an einem entfernten Ort verwendet wird.** Schnelle Änderungen bei der Außen-/Raumtemperatur kann eine Verschlechterung des körperlichen Zustands einer Person verursachen oder einen negativen Effekt auf Tiere oder Pflanzen haben.
- Wenn Sie die Klimaanlage mit diesem Produkt betreiben, wird es kein Blinken der Anzeigelampen geben, noch Geräusche aus der Klimaanlage kommen.
- Wenn es einen schlechten Empfang zwischen diesem Produkt und dem wireless Router gibt, kann die Einstellung der Position des wireless Routers oder die Richtung der Antenne den Empfang verbessern. Es kann auch möglich sein, den Empfang zu verbessern, indem man den wireless Router näher an das Produkt bringt oder einen wireless LAN Repeater verwendet.

## **3. WIRELESS LAN VORSICHTSMASSNAHMEN BEI VERWENDUNG**

Wenn Sie ein wireless LAN verwenden, gibt es Vorsichtsmaßnahmen, die Sie befolgen müssen hinsichtlich der Wellen, persönlicher Information usw. Um dieses Produkt korrekt zu verwenden, achten Sie darauf, die folgenden Vorsichtsmaßnahmen zu lesen und die Bedienungsanleitung der wireless LAN Geräte, die Sie verwenden. Wir übernehmen keine Verantwortung, es sei denn die gesetzliche Haftung wird erkannt, in Bezug auf Fehler, andere Mängel und durch Schaden, die durch die Verwendung dieses Produkts entstanden sind, die durch falsche Anwendung oder bei der Anwendung durch Dritte auftreten.

### **3.1. Funkwelle Gebrauchshinweise**

## **VORSICHT**

Änderungen oder Modifikationen, die nicht ausdrücklich von der zuständigen Stelle genehmigt wurden, können zum Erlöschen der Betriebserlaubnis des Nutzers führen. Dieser Sender darf nicht am gleichen Ort oder in Verbindung mit anderen Antennen oder Sendern betrieben werden.

Dieses Gerät entspricht den FCC/IC-Strahlenbelastungsgrenzen, die für eine unkontrollierte Umgebung festgelegt sind und erfüllt die FCC-Radiofrequenz (RF) Expositions-Richtlinien und RSS-102 der IC-Radiofrequenz (RF) Expositionregeln. Dieses Gerät sollte mindestens 20 cm oder mehr entfernt vom Körper einer Person installiert und betrieben werden.

## **HINWEISE**

Dieses Gerät entspricht Teil 15 der FCC-Regeln und Industry Canada lizenzfreien RSS-Standard(s).

Der Betrieb unterliegt den folgenden zwei Bedingungen:

- (1) Dieses Gerät darf keine Störungen verursachen, und
- (2) Dieses Gerät muss alle Störungen akzeptieren, einschließlich solcher Störungen, die zu einem unerwünschten Betrieb dieses Geräts führen können.
- Dieses Produkt nicht an folgenden Orten verwenden. Die Verwendung dieses Produkt an solchen Orten, verursacht, dass die Kommunikation instabil oder nicht möglich wird.
	- In der Nähe von drahtlosen Kommunikationsgeräten, die das gleiche Frequenzband (2,4 GHz), wie dieses Produkt verwenden.
	- Orte, an denen es Magnetfelder von Geräten wie Mikrowellenherden oder statische Elektrizität oder Funkwellen-Interferenzen auftreten.

(Funkwellen reichen nicht je nach Umgebung.)

### **3.2. Persönliche Informationen (sicherheitsbezogene) Gebrauchshinweise**

- Es besteht die Möglichkeit des Abfangens, wenn Sie wireless LAN-Geräte mit Funkwellen verwenden, unabhängig davon, ob Sie Verschlüsselung verwenden oder nicht.
- Wireless LAN verwendet Funkwellen, um Informationen zwischen diesem Produkt und dem wireless Router auszutauschen. Dies bedeutet, es hat den Vorteil, innerhalb der Reichweite von Funkwellen eine freie LAN-Verbindung herstellen zu können. Andererseits, wenn sich die Funkwellen innerhalb eines bestimmten Bereichs befinden, werden sie alle Standorte über Hindernisse hinweg (zum Beispiel Wände) erreichen. Daher ist es möglich, dass Ihre Kommunikation abgefangen und gelesen werden kann oder illegal eingedrungen wird.
- Nicht an Geräte und Netzwerke verbinden, die Sie nicht verwenden dürfen, wenn Sie die drahtlose Verbindung einrichten.
- Initialisieren Sie die Einstellungen dieses Produkts, wenn Sie es entsorgen oder es an einen Dritten weitergeben.

### **3.3. Sonstiges**

- Verwenden Sie dieses Produkt als reguläres wireless LAN-Gerät.
	- Dieses Produkt nicht in Krankenhäusern oder in/an Orten mit medizinischen Geräten verwenden.
	- Dieses Produkt nicht in Flugzeugen verwenden.
	- Verwenden Sie dieses Produkt nicht in der Nähe von elektronischen Geräten, die eine hoch präzise Steuerung oder schwache Signale verarbeiten.

Beispiele für elektronische Geräte, bei denen man vorsichtig sein sollte:

Hörgeräte, Herzschrittmacher, Feuermelder, automatische Türen und andere automatische Steuerungsausrüstung

- Dies ist keine Garantie für eine drahtlose Verbindung und Leistung mit allen wireless-Routern und in allen Wohnräumen. Funkwellen können in den folgenden Situationen nicht ausreichen oder unterbrochen werden.
	- Der Einsatz in Gebäuden aus Beton, Betonstahl oder Metall
	- Installation in der Nähe von Hindernissen
	- Interferenzen mit drahtlosen Kommunikationsgeräten, welche die gleiche Frequenz verwenden
	- Orte, an denen es Magnetfelder von Geräten wie Mikrowellenherden oder statische Elektrizität oder Funkwellen-Interferenzen auftreten
- **Installation und Konfiguration dieses Produkt ist erst nach der Bedienungsanlei**tung des wireless Routers zu lesen.

### **4.1. Anwendung der Software Installation**

- *1 Öffnen Sie "Google Play" oder "App Store" je nach Art Ihres Smartphones oder Tablet PCs.*
- *2 Suchen Sie nach "FGLair".*
- *3 Installieren Sie die Anwendungs-Software (mobile App), indem Sie der Anweisung auf Ihrem Bildschirm folgen.*

### **4.2. Nutzerregistrierung**

- *1 Öffnen Sie die installierte mobile App.*
- *2 Registrieren Sie den Benutzer (entweder mit einem Smartphone oder Tablet-PC), indem Sie die Anweisungen im Abschnitt Konto erstellen der mobilen App befolgen.*

### **4.3. Registrierung der Klimaanlage**

#### *Wählen Sie aus den folgenden Modi der Klimaanlage, um Ihren wireless Router zu verbinden.*

#### **HINWEISE:**

- Bevor Sie diese Einstellung starten, warten Sie **60 Sekunden** oder länger, nachdem Sie die Stromversorgung mit der Klimaanlage verbunden haben (über Leistungsschalter oder Stecker).
- Prüfen Sie, dass das Smartphone oder Tablet PC mit dem wireless Router verbunden ist, den Sie an die Klimaanlage anschließen. Die Einstellung wird nicht funktionieren, wenn es nicht mit dem gleichen wireless Router verbunden ist.
- Um 2 oder mehr Klimaanlagen mit dem gleichen Smartphone oder Tablet PC zu steuern, wiederholen Sie die Einrichtung des gewählten Modus.
- Die Display-Inhalte können sich bei Aktualisierungen in der mobilen App ändern und es kann dann sein, dass sie nicht zum aktuellen Bildschirm passen.

### **4.3.1 Tastenmodus**

*1 Starten Sie die mobile App.*

*2 Melden Sie sich mit Ihrer E-Mail-Adresse und Passwort an (wie in "4.2. Nutzerregistrierung") indem Sie dem Bildschirm auf der mobilen App folgen.*

\*Leuchtmuster:  $\bigcirc$  Aus  $\bigcirc$  Ein  $\bigcirc$  Blinken

- *3 Drücken Sie die [+] Taste, um eine neue Klimaanlage hinzuzufügen.*
- *4 Bestätigen Sie, dass LED 2 blinkt. (Ein/aus in 2-Sekunden-Intervallen.) Dann wählen*  Sie [Tastenmodus] auf dem Bildschirm.

*5 Drücken Sie die WPS-Taste am wireless Router, den Sie anschließen.*

*Siehe Bedienungsanleitung des wireless Routers,*  wo sich die Taste befindet und wie sie zu drücken *ist.*

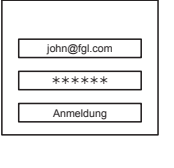

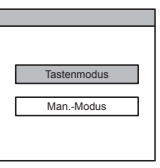

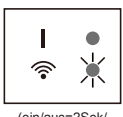

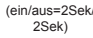

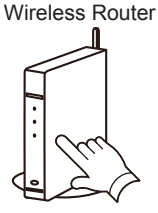

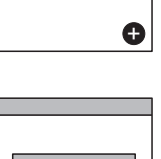

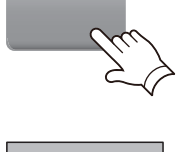

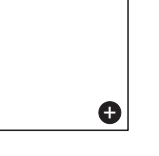

*7 Drücken Sie [Registrierung], um die Verbindung mit dem wireless Router zu* 

#### *LED 1 und 2 blinken beide 2 Mal und es erscheint eine Nachricht, wenn die Einrichtung abgeschlossen ist.*

*Es kann ein paar Minuten dauern, bis die Nachricht auf dem Bildschirm erscheint.*

## **4.3.2 Manueller Modus**

*beginnen.*

 $1~3$  Siehe Schritte 1 bis 3 in "4.3.1. Tastenmodus".

*4 Wählen Sie [Man.-Modus].*

*6 Bestätigen Sie, dass LED 2 blinkt. (Ein/aus in 2-Sekunden-Intervallen.) Dann drücken und halten Sie die Einstellungstaste am WLAN-Adapter für 3 Sekunden.*

*LED 2 Beleuchtung ändert sich. (Ein/aus: 2Sek/2Sek → 2Sek/0,5Sek)*

*Bestätigen Sie, dass die LED 1 und 2 beide an sind, um fortzufahren.*

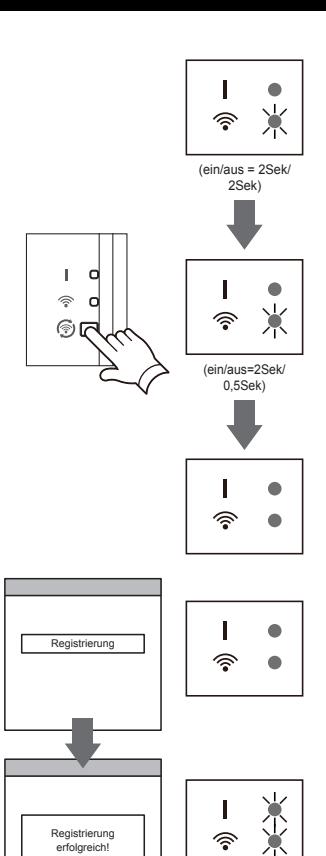

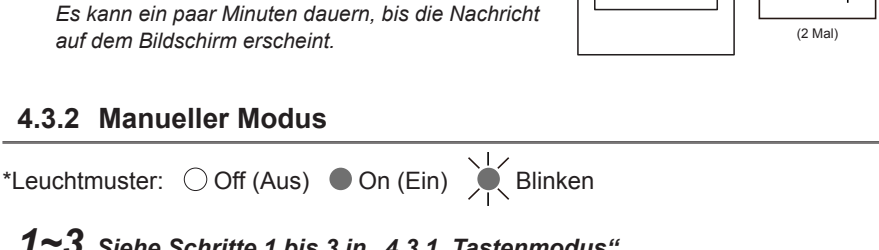

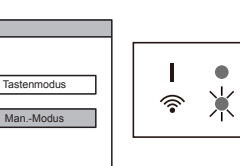

**[Für Android]**

- *5 Wählen Sie die SSID der Klimaanlage, die sie anschließen.*
- *6 Geben Sie den PIN-Code ein, der auf dem WLAN-Schild steht. (Siehe "Name der*  **Teile")** Passworth **Passworth Passworth Passworth Passworth Passworth Passworth Passworth Passworth Passworth Passworth Passworth Passworth Passworth Passworth Passworth Passworth Passworth Passworth Passworth Passworth P**
- *7 Wählen Sie die SSID des wireless Routers, den sie anschließen. Geben Sie das Passwort des wireless Routers ein (WLAN Zugangspunkt), dann drücken Sie [Gerät verbinden].*
- *8 LED 1 und 2 blinken beide 2 Mal und es erscheint eine Nachricht, wenn die Einrichtung abgeschlossen ist.*  $\left| \right|$  Registrierung

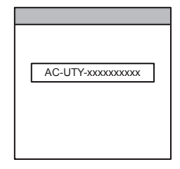

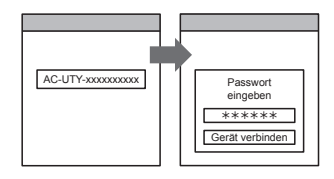

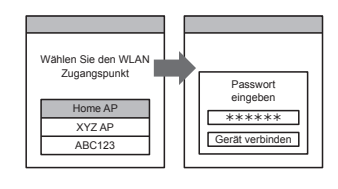

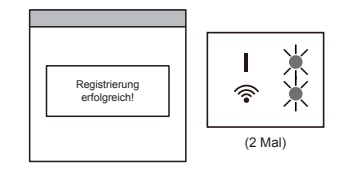

**[Für iOS]**

- *5 Wählen Sie [öffne WLAN-Einstell.] oder aktivieren Sie das wireless LAN, indem Sie die Home Taste -> [Einstellung] -> [Wi-fi ] drücken. Wählen Sie die SSID der Klimaanlage, die sie anschließen.*
- *6 Geben Sie den PIN-Code ein, der auf dem WLAN-Schild steht. (Siehe "Name der*  **Teile")** Passworth **Passworth Passworth Passworth Passworth Passworth Passworth Passworth Passworth Passworth Passworth Passworth Passworth Passworth Passworth Passworth Passworth Passworth Passworth Passworth Passworth P**

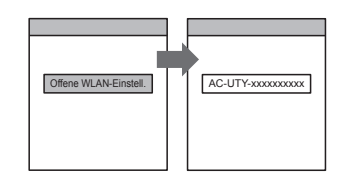

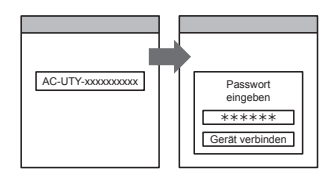

- *7 Wählen Sie die SSID des wireless Routers, den sie anschließen. Geben Sie das Passwort des wireless Routers ein (WLAN Zugangspunkt), dann drücken Sie [Gerät verbinden].*
- *8 LED 1 und 2 blinken beide 2 Mal und es erscheint eine Nachricht, wenn die Einrichtung abgeschlossen ist.*  $\sqrt{\frac{R_{\text{easistrierune}}}{R_{\text{easistrierune}}}$

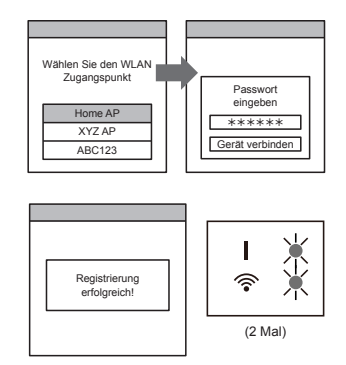

## **5. INITIALISIERUNG (Reset)**

Initialisieren Sie dieses Produkt (Reset) in den folgenden Situationen:

- Ändern des Wireless-Routers
- Dieses Produkt entsorgen
- Übergabe dieses Produkts an eine dritte Partei
- Klimaanlage abmelden Melden Sie die Klimaanlage ab, indem Sie die mobile App. verwenden. (Siehe Bedienungsanleitung der mobilen App. für Einzelheiten.)
- Initialisierung des WLAN-Adapters

\*Leuchtmuster:  $\bigcirc$  Aus  $\bullet$  Ein  $\bigcirc$  Blinken

- *1 Drücken und halten Sie die Einstellungstaste 10 Sekunden.*
- *2 Die Initialisierung wird abgeschlossen sein, wenn alle LED-Lampen 3 Mal gleichzeitig blinken (ein/aus in 0,5-Sekunden-Intervallen).*

*LED 1 blinkt. (ein/aus=2Sek/0,5Sek) Nach 60 Sekunden kehren die LED-Lampen zurück zu den ursprünglichen Leuchtmustern. (LED1: ein, LED 2: ein/ aus=2Sek/2Sek)*

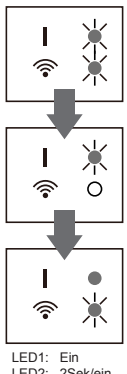

#### LED2: 2Sek/ein 2Sek/aus

■ Um weiterhin den Einsatz fortzuführen Wenn Sie oder eine dritte Partei weiterhin das Produkt verwenden möchten, folgen Sie den Vorgängen in "4. VORBEREITUNGEN FÜR DEN EINSATZ", um es erneut an einen anderen wireless Router anzuschließen.

#### **HINWEISE:**

Wireless LAN-Setup ist nicht möglich, wenn es der Vorbesitzer nicht initialisiert oder dieses Produkt nicht abgemeldet hat. In diesem Fall setzen Sie sich bitte mit Ihrem autorisierten Fachpersonal in Verbindung.

## **6. TIPPS ZUM BETRIEB**

- Wie Sie die mobile App bedienen, finden Sie in der Bedienungsanleitung der mobilen App.
- Sie können nur 1 E-Mail-Adresse und Passwort per WLAN-Adapter registrieren. Um anderen Benutzer (Smartphone oder Tablet-PC) dem gleichen WLAN-Adapter hinzuzufügen, verwenden Sie bitte die gleiche E-Mail-Adresse und Passwort.
- Die Einstellungen der Klimaanlage von der mobilen App werden nicht in der drahtlosen Fernbedienung reflektiert werden.
- Es wird nicht möglich sein Betriebsanweisungen zu geben oder die Überwachung von der mobilen App aus auszuführen, während die Stromversorgung von der Klimaanlage (über Schutzschalter oder Stecker) getrennt ist.
- Die Raumtemperatur wird in der mobilen App während des Betriebs angezeigt werden. Es kann jedoch sein, dass die angezeigte Raumtemperatur nicht korrekt ist, je nach Situation im Raum oder Betriebszustand der Klimaanlage . Verwenden Sie dies nur als Referenz.
- Wenn sich die mobile App und die Einstellungen der Fernbedienung unterscheiden, hat der zuletzt ausgeführte Betrieb Priorität.
- \* Wenn die Timer-Einstellungen von der mobilen App aus vorgenommen werden und von der wireless oder Kabel-Fernbedienung, werden beide Timer-Einstellungen aktiv.

## **7. TECHNISCHE DATEN**

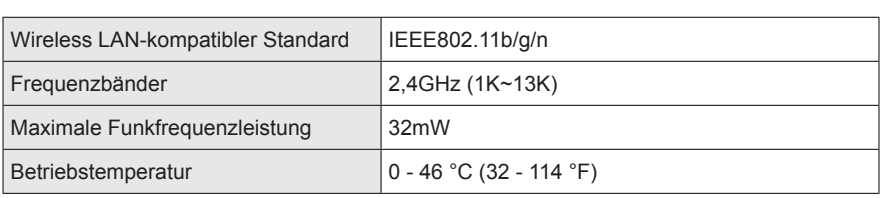

Prüfen Sie folgende Punkte, bevor Sie Reparaturen für dieses Produkt anfordern.

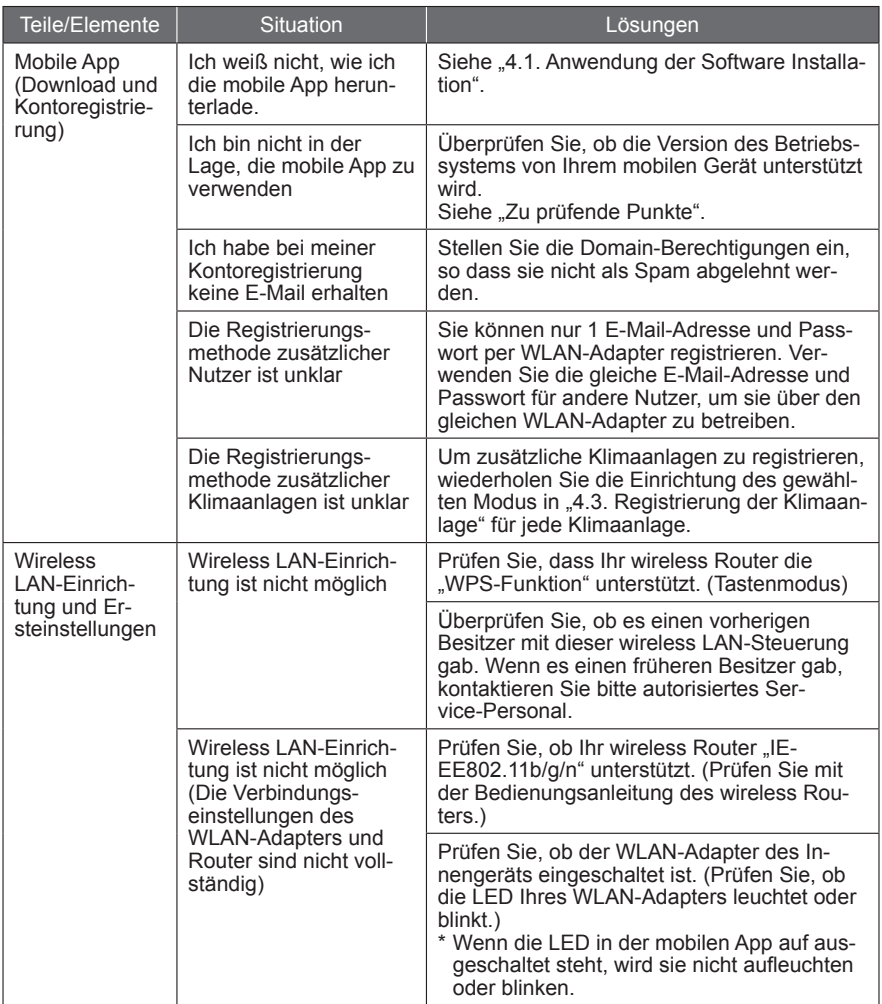

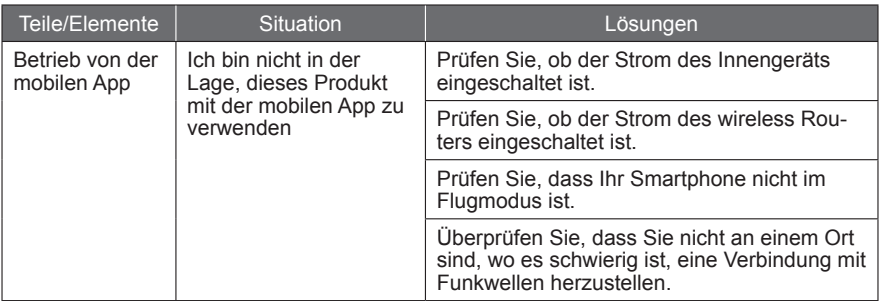

## **Zustand der Wireless LAN-Anzeigen**

\*Leuchtmuster:  $\bigcirc$  Aus  $\bigcirc$  Ein  $\bigcirc$  Blinken

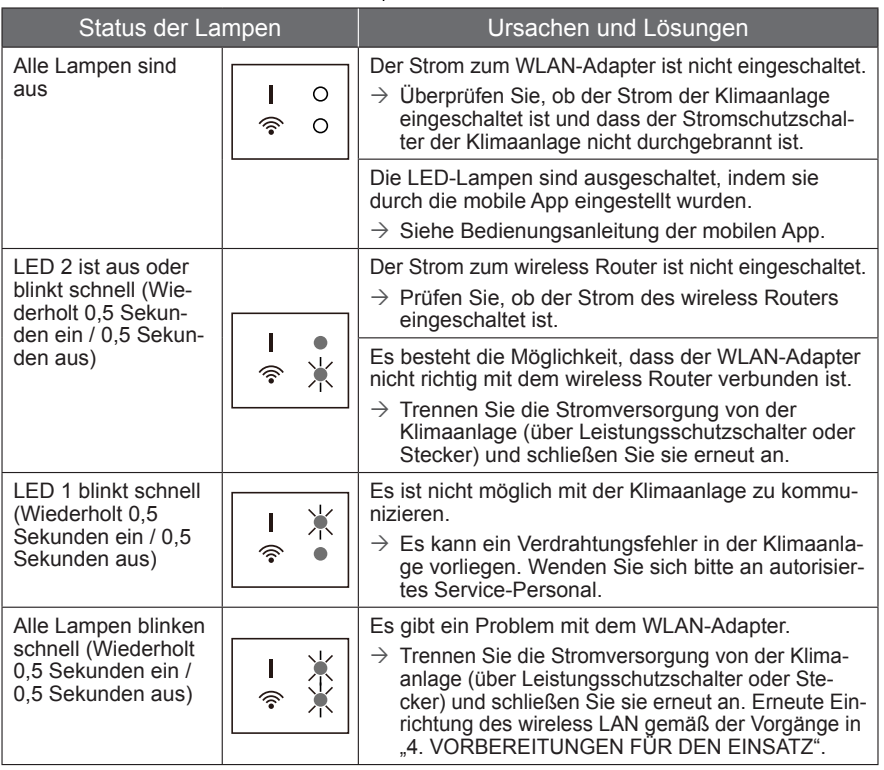

Wenn das Problem auch nach diesen Kontrollen oder Diagnosen noch besteht, wenden Sie sich an autorisiertes Service-Personal.

Notieren Sie sich die Einstellungsdetails in der folgenden Tabelle.

### **Einstellungsinformationen**

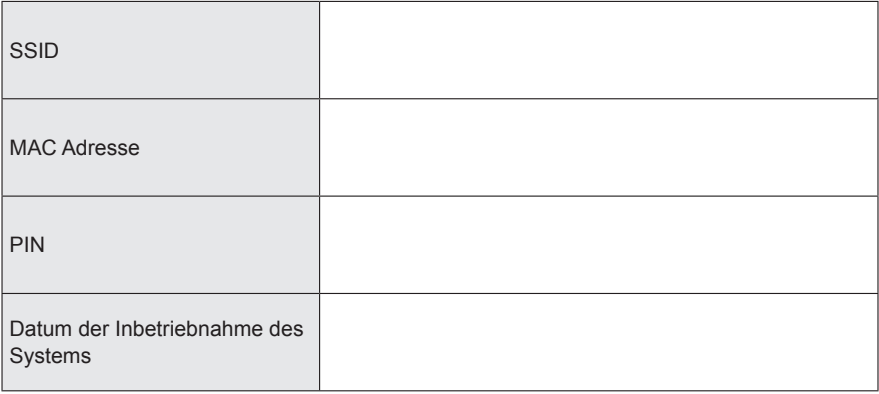

## **Kontaktdaten des Installateurs**

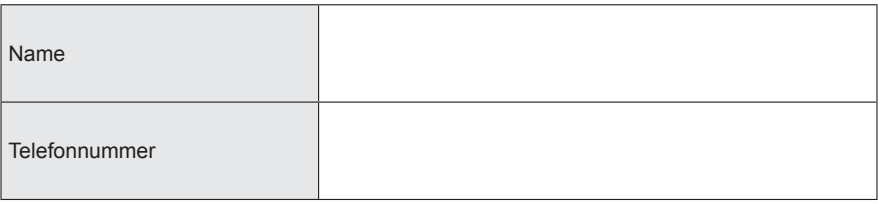

## **10. WLAN ADAPTER INSTALLATION (Nur für autorisiertes Fachpersonal)**

### **10.1. Bevor Sie den WLAN-Adapter installieren**

# **WARNUNG**

- Damit die Klimaanlage zufriedenstellend arbeitet, installieren Sie sie, wie in dieser Installationsanleitung beschrieben.
- Die Installation darf nur durch autorisiertes Personal in Übereinstimmung mit den nationalen Verkabelungsstandards durchgeführt werden.

## **VORSICHT**

- Bündeln Sie nicht die Verkabelung des WLAN-Adapters mit dem Verbindungskabel, das zwischen dem Innengerät und den Außengeräten verläuft oder mit dem Netzkabel.
- Installieren Sie den WLAN-Adapter in der Nähe des wireless Routers. (Die Verbindung wird instabil, wenn er weiter weg platziert wird, was es erschwert, das System zu benutzen.)
- Installieren Sie den WLAN-Adapter zwischen dem Innengerät und dem wireless Router.
- Bestimmte Wandmaterialien können kabellose Kommunikationen unterdrücken.
- Berühren Sie nicht den Wärmeausstauscher.
- Während der Installation oder der Entfernung, lassen Sie den Draht nicht von anderen Teilen einklemmen und ziehen Sie nicht fest daran. Es kann zu Fehlfunktionen der Klimaanlage kommen.
- Bitte installieren Sie den WLAN-Adapter nicht an folgenden Orten. Ansonsten kann die Funkverbindung gestört werden.
	- Orte, die direktem Sonnenlicht ausgesetzt sind
	- Orte, die extrem hohen oder extrem niedrigen Temperaturen ausgesetzt sind, wie in der Nähe des Ausgangsanschlusses des Hauptgehäuses der Klimaanlage.
	- In der Nähe des Lufteinlasses oder Luftauslasses der Klimaanlage
	- Orte mit hoher Luftfeuchtigkeit
	- Orte in der Nähe sich bewegender Teile des Hauptgehäuses der Klimaanlage
	- Orte in der Nähe der Unterseite des Hauptgehäuses der Klimaanlage
	- Innerhalb oder an der Seite des Hauptgehäuses der Klimaanlage
	- In der Nähe von Mikrowellen
	- Innerhalb 1 m (40 Zoll) eines TV oder Radios
	- Orte in Reichweite von Kindern
	- In der Nähe automatischer Steuervorrichtungen wie automatische Tür-Sensoren für Brandmelder<br>- Orte mit Öl, Dampf oder entflammbaren Gasen
	-
	- In der Nähe medizinischer Ausrüstung, Schrittmachern, Defilibratoren oder anderen Geräten<br>- Orte, an denen der WLAN-Adapter nass werden könnte, so wie im Badezimmer<br>- Orte, an denen der WLAN-Adapter nur schwer zugänglich
	-
	-
- Bitte installieren Sie den WLAN-Adapter an einem Ort, wo die Schalter und Tasten bedient werden können und bei denen die LED-Anzeige bestätigt werden kann. (In den unten gezeigten Bereichen.)

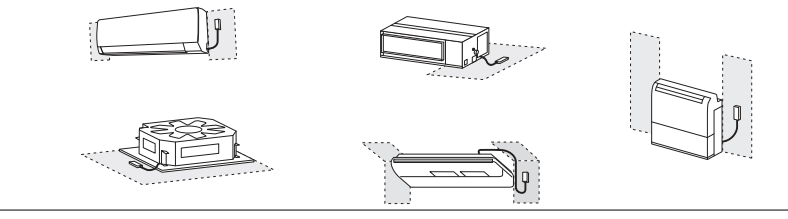

Es kann ein WLAN-Adapter an jedes Innengerät angeschlossen werden.

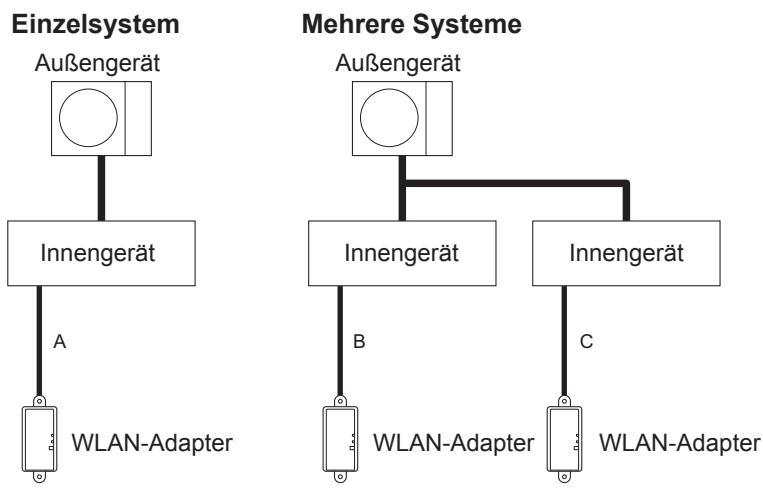

A, B und C: Es ist ein geschirmtes Kabel an diesem Produkt angebracht.

**Wenn dieses Produkt mit der Zonen-Steuerung-Schnittstelle verwendet wird:** \*Nur in Bereichen in denen die Zonen-Steuerung verfügbar ist.

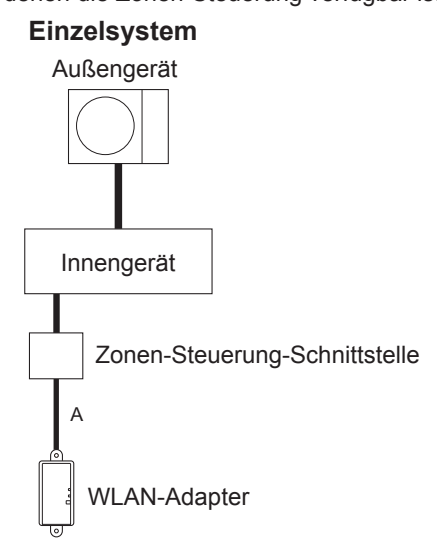

#### **Verbotene Anwendungen:**

(1) Kombinierter Gebrauch mit der Ka-(2) Gruppenverbindung der Innengeräte bel-Fernbedienung

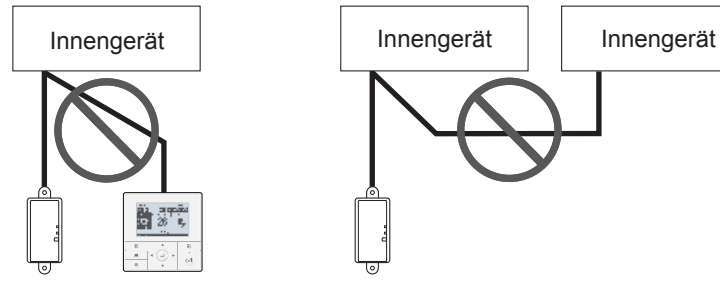

(3) Gebrauch in simultanen Multi-Syste-(4) Erweiterte Verdrahtung men

Das Kabel zu erweitern ist untersagt.

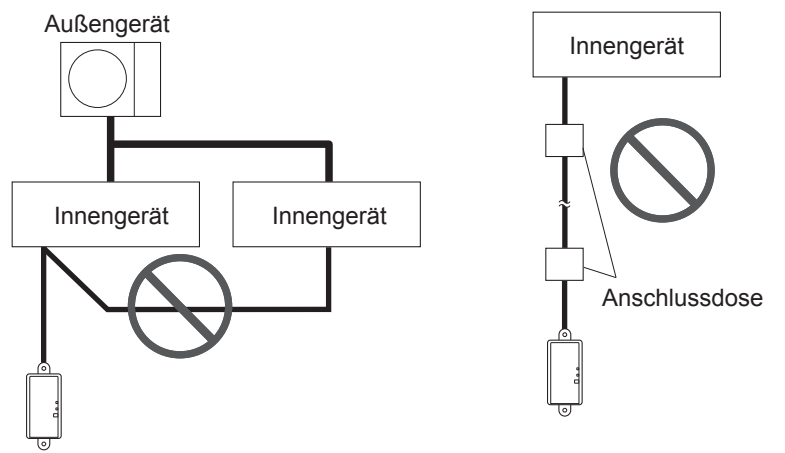

### **10.2. Installationsarbeit**

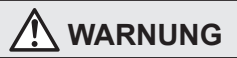

- Trennen Sie die Stromversorgung oder stellen Sie den Trennschalter aus, bevor Sie mit der Arbeit beginnen. Ein Fehler bei der Trennung der Stromversorgung kann zu einem elektrischen Schlag oder Brand führen.
- Den Strom nicht einschalten, solange die Installationsarbeiten andauern.
- Verwenden Sie das Zubehör oder festgelegte Verbindungskabel. Verändern Sie die Verbindungskabel nicht auf andere Weise als angegeben, verwenden Sie keine Verlängerungskabel und keine unabhängige Zweigleitung. Der zulässige Strom wird überschritten und kann zu Stromschlag oder Feuer führen.
- Wenn dieses Gerät installiert wird, achten Sie darauf, dass sich keine Kinder in der Nähe befinden. Ansonsten kann es zu Verletzungen oder Stromschlägen kommen.

## **VORSICHT**

- Entladen Sie die statische Elektrizität Ihres Körpers vor Beginn der Arbeiten. Wenn die statische Elektrizität nicht entladen wird, besteht das Risiko, dass die Plattenteile beschädigt werden können.
- Wenn Sie Verdrahtungsarbeiten durchführen, achten Sie darauf, dass das Kabel nicht beschädigt wird und Sie sich nicht verletzen. Verbinden Sie auch die Steckverbinder sicher. Lose Steckverbinder verursachen Schwierigkeiten, Wärmebildung, einen Brand oder einen elektrischen Schlag.
- Führen Sie Verdrahtung so aus, dass Wasser nicht in das Gerät entlang der externen Verdrahtung gelangen kann. Installieren Sie immer einen Siphon an der Verkabelung oder ergreifen Sie andere Gegenmaßnahmen. Sonst kann es Probleme geben oder einen Stromschlag oder Brand verursachen.
- Berühren Sie nicht die Leiterplatte und Leiterplattenteile direkt mit den Händen. Ansonsten kann es zu Verletzungen oder Stromschlägen kommen.

## **10.2.1 Kabelverbindung**

Wählen Sie aus folgenden Mustern, je nach Art des Innengeräts, um die Kabel des WLAN-Adapters zu verbinden. Für das Verbindungsmuster, beziehen sich auf das Installationshandbuch des Innengeräts.

## **Bei der Verwendung des WLAN-Adapterkabels mit Stecker**

#### **Muster 1**

Montage an den Kabel-Fernbedienungs-Anschluss.

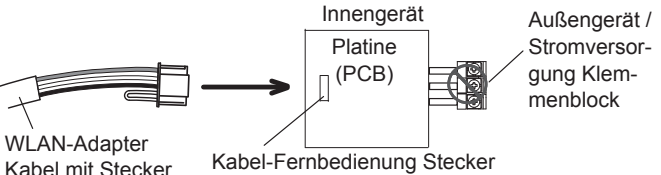

### Muster 2

Montage an den Kabel-Fernbedienungs-Anschluss, indem das Kommunikations-Kit (Option) verwendet wird.

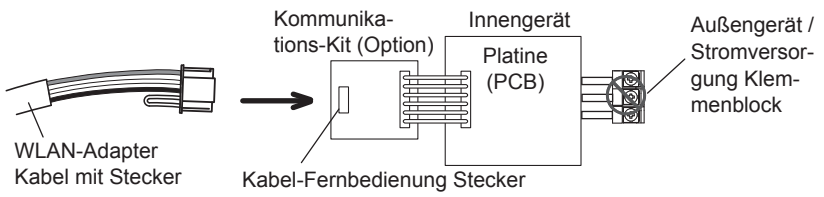

### **Wenn das WLAN-Adapter-Kabel geändert werden muss.**

Schauen Sie bitte unter "WLAN-Kabel ändern".

● Muster 3

Montage an den Fernbedienungs-Klemmenblock, indem das Klemmenblock-Kit für 3-Drähte verwendet wird (Option). Positionieren Sie die Drähte so, dass sie zu den Farben passen.

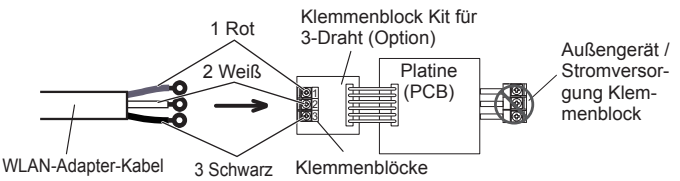

**Muster 4** 

Direkt an den Klemmenblock anbringen. Positionieren Sie die Drähte so, dass sie zu den Farben passen.

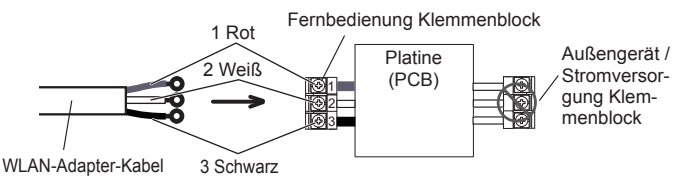

## **WLAN-Kabel ändern**

Wenn Sie an den Klemmenblock anschließen, schneiden Sie den Stecker mit einer Zange aus.

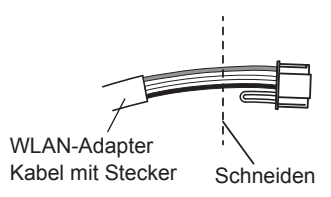

#### Vorsicht bei der Verdrahtung der Kabel

Um die Isolierung eines Leitungsdrahtes abzustreifen, verwenden Sie immer ein spezielles Werkzeug, wie eine Abisolierzange. Wenn es kein Spezialwerkzeug gibt, streifen vorsichtig die Isolierung mit einem Messer ab oder verwenden Sie andere Utensilien.

- (1) Verwenden Sie Ring-Anschlüsse mit Isolationshülsen, wie in der Abbildung gezeigt, um mit dem Klemmenblock zu verbinden.
- (2) Klemmen Sie die Ringanschlüsse an die Drähte durch ein geeignetes Werkzeug, so dass die Drähte nicht lose werden.

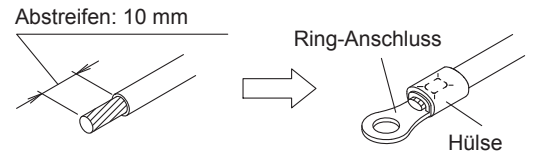

- (3) Verbinden Sie die angegebenen Drähte sicher und befestigen Sie sie, so dass kein Druck auf die Anschlüsse ausgeübt wird.
- (4) Verwenden Sie einen Schraubendreher mit einer entsprechenden Bit-Größe, um die Klemmschrauben anzuziehen. Schraubendreher mit ungeeigneter Bitgröße werden die Schraubenköpfe beschädigen und die Schrauben werden nicht richtig angezogen.
- (5) Die Klemmschrauben nicht zu fest anziehen. Ansonsten können die Schrauben brechen.

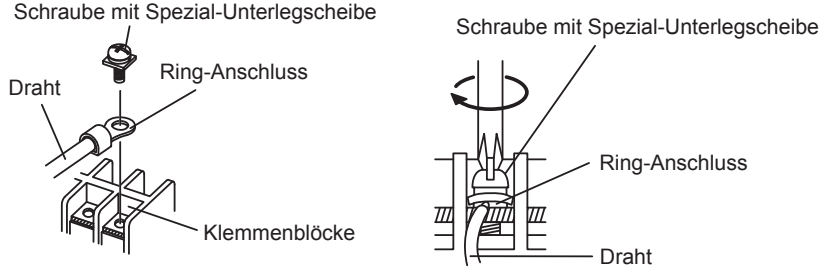

(6) Siehe Tabelle für die Klemmschrauben-Drehmomente.

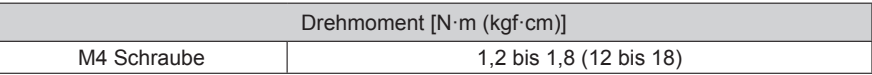

## **VORSICHT**

- Verbinden Sie die Anschlusskabel fest mit dem Klemmenblock .
- Werden die Schrauben zu fest angezogen, kann es zu einer Verformung oder zu einer Beschädigung an den Klemmenblöcken kommen.

## **10.2.2 Installation des WLAN-Adapters**

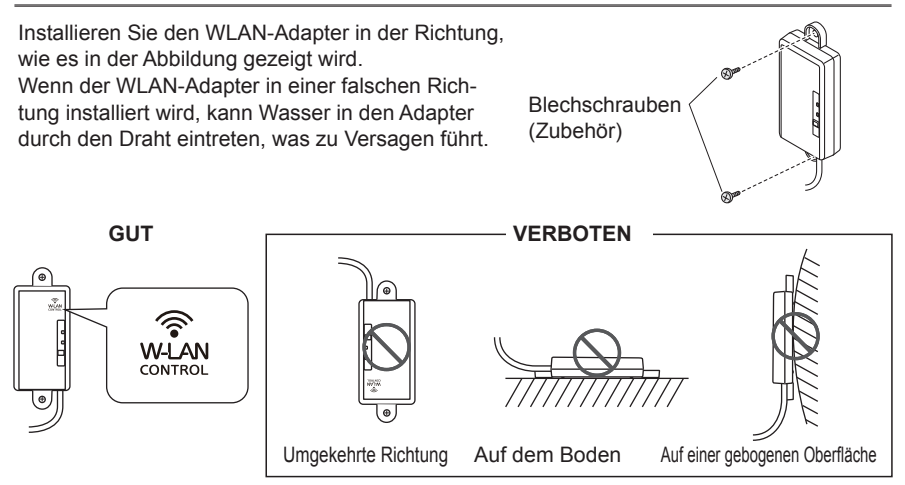

Nicht das Wireless-LAN-Kabel auf den Boden legen. Sie könnten über die Kabel stolpern.

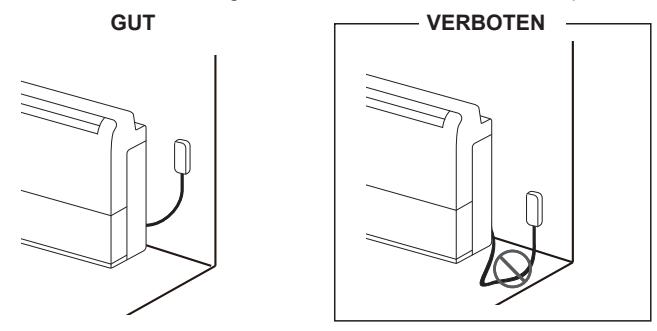

### **10.3. Funktionseinstellung**

Zusätzlich zum Verfahren in der Installationsanleitung des Innengeräts, kann die Funktionseinstellung auch von der mobilen App aus erfolgen.

(Dieser Vorgang sollte nur von autorisiertem Fachpersonal ausgeführt werden.)

### **10.3.1 Methode**

Führen Sie die Funktionseinstellung gemäß der Installationsbedingungen durch, wenn Sie die mobile App verwenden. Ausführliche Informationen über die Funktionsnummer und Einstellungswert finden Sie in der Installationsanleitung des Innengeräts.

Führen Sie die Funktionseinstellung durch, während der Betrieb der Klimaanlage gestoppt wird.

- 1) Öffnen Sie das Seitenmenü der mobilen App und tippen Sie auf "Install."
- 2) Geben Sie den Passcode "5679" ein, dann tippen Sie "Funktionseinstlg." auf dem nächsten Bildschirm ein.
- 3) Stellen Sie Funktionsnummer und den Einstellungswert (Nummer) wie es erforderlich ist, ein.
- 4) Tippen Sie auf "Sichern", um die Einstellung für jede Funktionsnummer zu vervollständigen.
	- \* Tippen Sie auf "Zurück", um zum Seitenmenü zurück zu kommen.
- HINWEISE: Wenn Sie im "Service" Bildschirm oder "Funktionseinstlg." Bildschirm sind und wenn keine Tastenbedienung 1 Minute lang erfolgt, kehrt es zum "Install." Bildschirm zurück.